XVI Congreso de la Sociedad Española de Investigación Ósea y Metabolismo Mineral

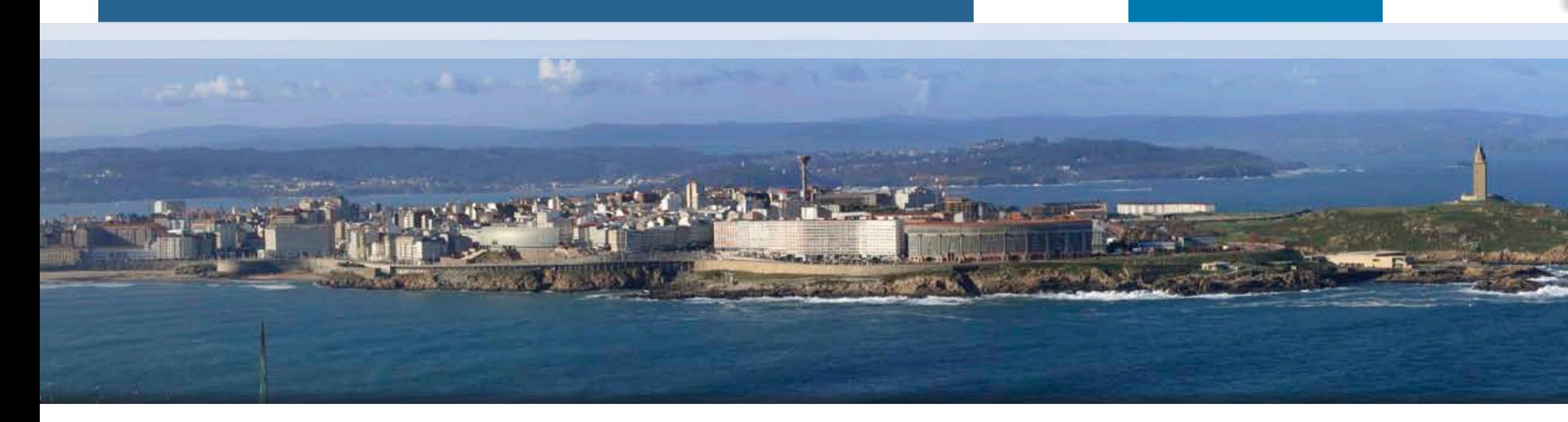

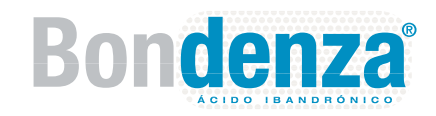

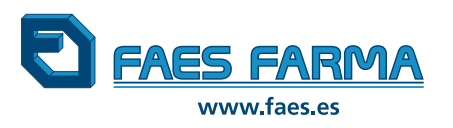

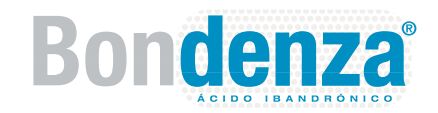

**A Coruña, 2-4 Noviembre 2011**

XXXXXXXXXXXXXX XXXXXXXXXXXXXXX

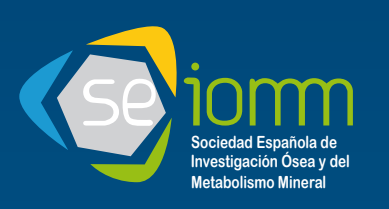

## **Cómo efectuar una consulta a los autores del póster**

# El lado CÓMODO para la GESTIÓN de PÓSTERS

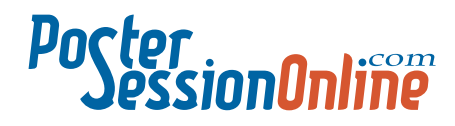

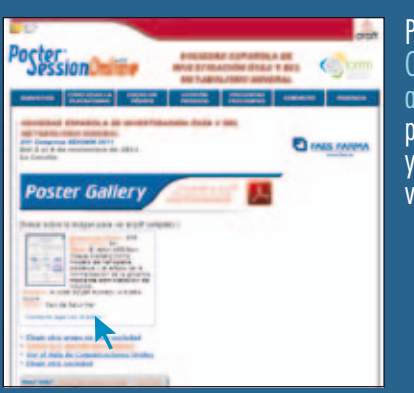

Pulsar sobre el texto Contacte aquí con el autor situada en el pie de cada resumen y se abrirá una nueva ventana.

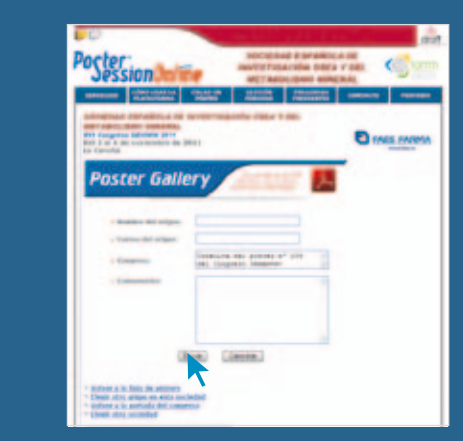

Cumplimente los campos Nombre y Correo (e-mail) donde recibir la respuesta de los autores. Introduzca su consulta en<br>el campo Comentarios. z pulse sobre el botón<br>Inviar Los-autores-podrán contestar su consulta de forma libre y voluntaria en la dirección de e-mail facilitada por Usted.

### **Todos los pósters dispondrán de la clasificación científica Digital Object Identifier (DOI)**

El DOI es el código utilizado para identificar documentos publicados en Internet. Al igual que el ISBN en los libros, sirve para poder referenciar una obra digital, cuando sea mencionada en cualquier artículo o libro posterior que se publique, permitiéndole al lector poder ir a la fuente que está siendo citada.

Podrá encontrar el DOI del Congreso en la banda inferior de su póster: 10.3252/pso.es.16seiom.2011

¿Cómo puede buscar un póster mediante el DOI? Para ubicar el aula y el póster, teclee en su navegador de internet la dirección: **http://dx.doi.org/** seguida por el código DOI

## **NOVEDAD**

# Servicio de pósters

En todo momento después del Congreso, podrá acceder a cualquiera de los pósters a través de cinco criterios: **• Nombre del autor** • Título del póster **• Número de póster • Palabra clave • Tema** 

# XVI Congreso de la Sociedad Española de Investigación Ósea y Metabolismo Mineral

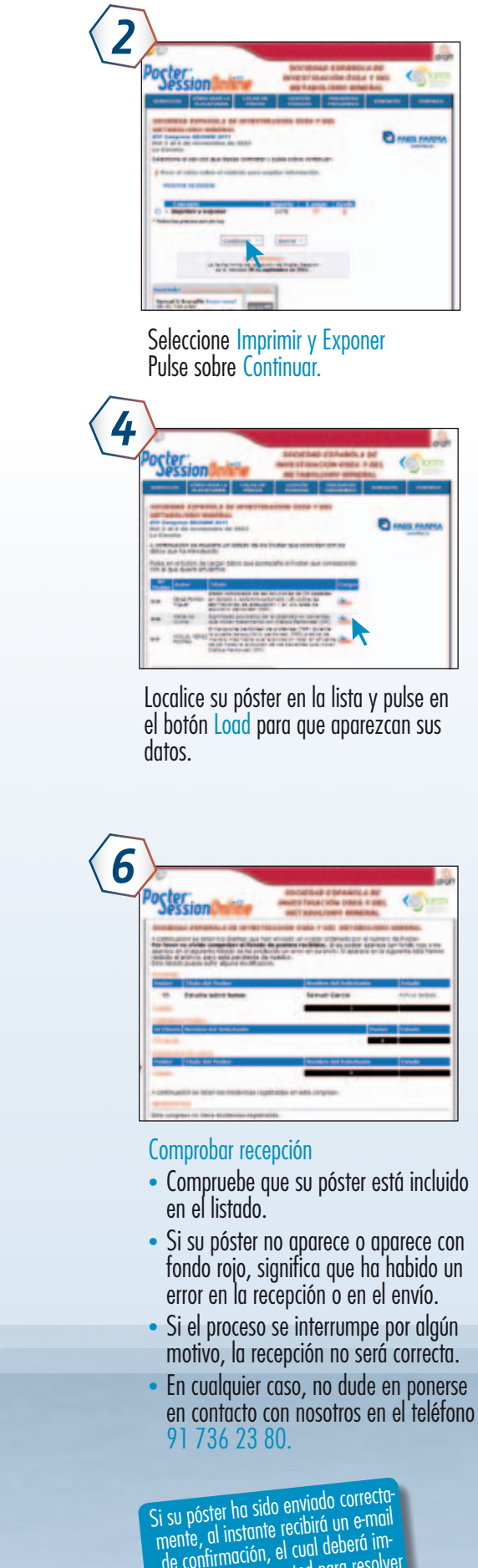

primir y llevar con usted para resolver

*1* Cómo enviar los pósters para impresión impresión Pulse el botón Upload Póster. *3* D OO Introduzca su apellido para acceder a la base de datos que facilita la Secretaría del Congreso y pulse sobre el botón Buscar Datos. pósters *5* enviar los ---• Introduzca los datos personales y el nº<br>de póster (compruebe sus datos y que todas las casillas marcadas con $*$  están rellenas). <sup>s</sup> Adjuntar el póster (pulse sobre Examinar, localice el archivo en su disco duro e Cómo insértelo). · Marque la casilla Aceptar (es necesario que marque esta casilla para saber que conoce las condiciones de impresión y

**D** mas mon

- Sin coste alguno.
- Poster protestion de l'anticardia del servicio de pósters, con un sistema de calidad de seis comprobaciones. Nos aseguramos de que su póster llegue en perfectas condiciones.

Su póster debe tener las siguientes características:

- Formato de archivo: Power Point (una diapositiva).
- · Tamaño del póster: 90 cm (ancho) por 120 cm (alto).
- Tamaño de archivo: Menor de 2 MB.

exposición).

• Pulsar sobre Continuar

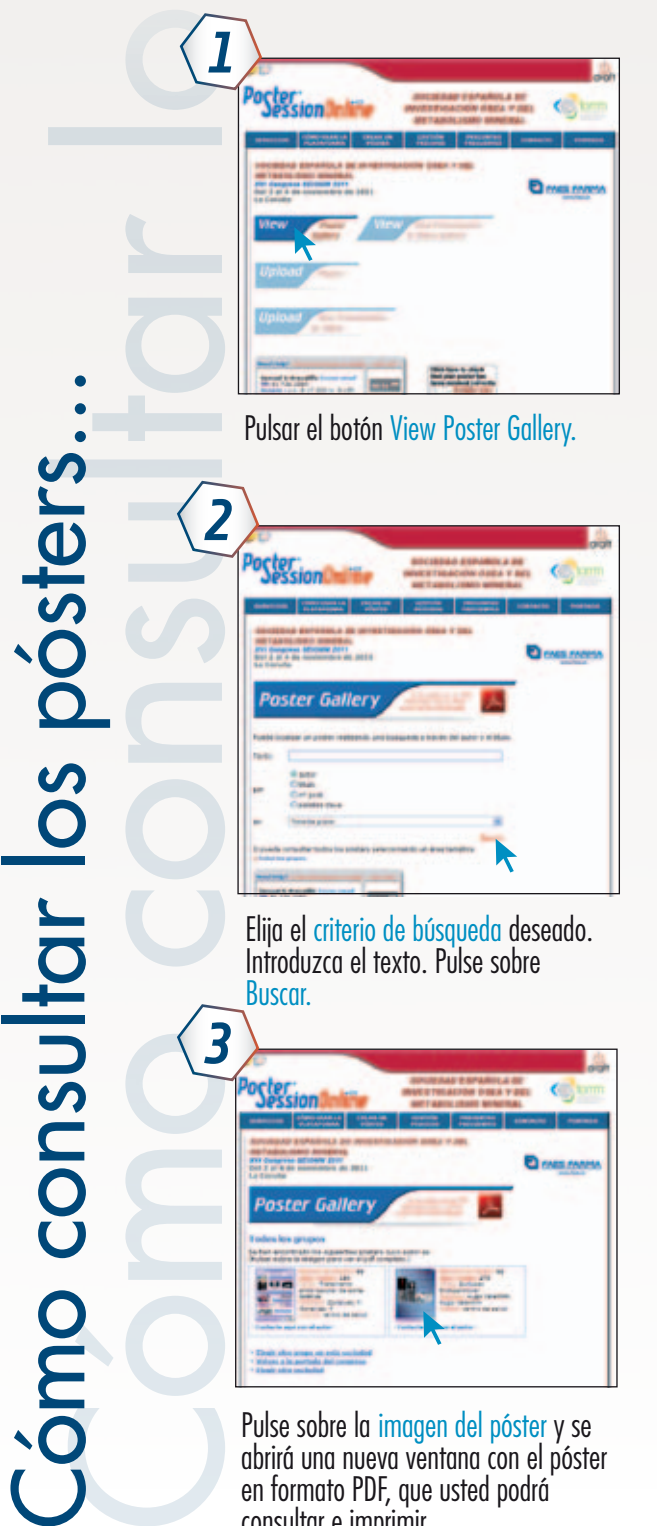

en formato PDF, que usted podrá consultar e imprimir.

#### Se lo ponemos fácil:

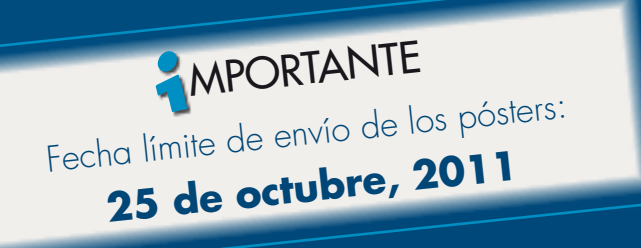

Envíe su póster accediendo desde:

- www.seiomm.org
- $\bullet$  www.faes.es
- http://www.16seiomm.postersessiononline.es

(Si su póster pesa más de 2 MB, usted puede reducirlo utilizando la herramienta disponible en PosterSessionOnline, dentro del apartado "Crear un póster")